# Build a Great LinkedIn Profle

 and search for job and internship opportunities. As you make new professional connections, you need a place to stay in contact. LinkedIn is the **premier platform for creating and maintaining your professional online presence.** On LinkedIn, you can engage with your connections, expand your network,

#### LinkedIn Best Practices

- 1. Create a **custom URL** related to your name by going to your profile and selecting 'Edit public profile & URL.'
- 2. Connect with people you meet at career expos and other networking opportunities within **24 hours** of meeting them.
- 3. When connecting with someone, send a **personalized message** explaining the purpose for your invitation to connect.

 *about your career path. Thanks in advance! -Phuong Quynh Hi Xiomara– I am currently a senior studying mechanical engineering at Oregon State and hope to enter the aerospace industry upon graduation. I noticed that you are an OSU alumna with experience in this industry. I would love to connect with you and learn more* 

- 4. **Follow organizations** and influencers that align with your goals and values.
- 5. **Stay active** in your network and share, like and comment on posts you find interesting.

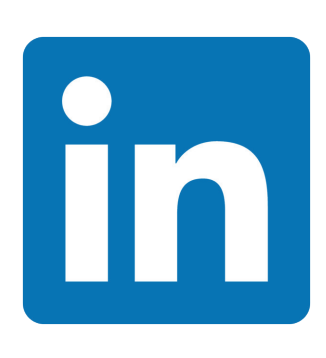

#### Use the LinkedIn Alumni Search to Explore Careers and Network

 recent OSU alums from your program are Find out where your classmates and working and how they got there.

Search for Oregon State University's page and click on the 'Alumni' tab. Then search for your majors or program by keyword. You can see where the alums are, follow their careers, make a list of possible companies and send messages to connect with them. Your affiliation with other Beavers may be your foot in the door of a great opportunity.

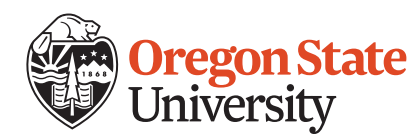

 A110 Kerr Administration Building 541-737-4085 | career@oregonstate.edu Career Development Center

# Ten Tips for a Great LinkedIn Presence

**Showcase** your experience and professional interests on LinkedIn.

#### 1. Write an Informative Profile Headline

 Your headline is a short, memorable student seeking marketing position.' professional slogan. For example, 'Honors

 recent alumni you admire for ideas. Check out the profiles of students and

## 2. Pick an Appropriate Photo

LinkedIn isn't Facebook. Upload a highquality photo of you alone, professionally dressed. No party shots, cartoon avatars or puppy pics!

Profiles with photos are seven times more likely to be viewed.

#### 3. Show Off Your Education

Include all your schools, major(s) and minor, courses, and study abroad or summer programs. Don't be shy! LinkedIn is an appropriate place to show off your GPA, test scores, and honors or awards.

#### 4. Develop a Professional Summary

 letter—concise and confident about your qualifications and goals. Include relevant work and extracurriculars. Your summary statement is like the first few paragraphs of your best-written cover

#### 5. Fill 'Skills & Expertise' with Keywords

This section is the place to include keywords and phrases that recruiters search for. Find relevant ones in job listings that appeal to you and profiles of people who have the kinds of roles you want.

## 6. Update Your Status Regularly

Posting updates helps you stay on your network's radar and build your professional image. Mention your projects, professional books or articles, or events you're attending.

Many recruiters read your feed.

#### 7. Show Your Connectedness

 of your profile. Joining some shows communities and learn the lingo. Groups you join appear at the bottom that you want to engage in professional

Start with your university and industry groups.

#### 8. Collect Diverse Recommendations

 recommendation for each position a person The best profiles have at least one has held. Recruiters are most impressed by recommendations from people who have directly managed you. Ask supervisors/ mentors/managers to post something on your behalf.

#### 9. Claim Your Unique LinkedIn URL

 set your LinkedIn profile to 'public' and To increase the professional results that appear when people search for you online, create a unique URL (e.g., www.linkedin. com/in/JohnSmith).

# 10. Share Your Work

 accomplishments on your profile, where You can also add actual examples of your writing, design work, or other you can share rich media or documents. What better way to sell your skills than to show employers exactly what you can produce?

*Courtesy of LinkedIn.com*